# **HEALTHCARE APPLICATION PROCESS**

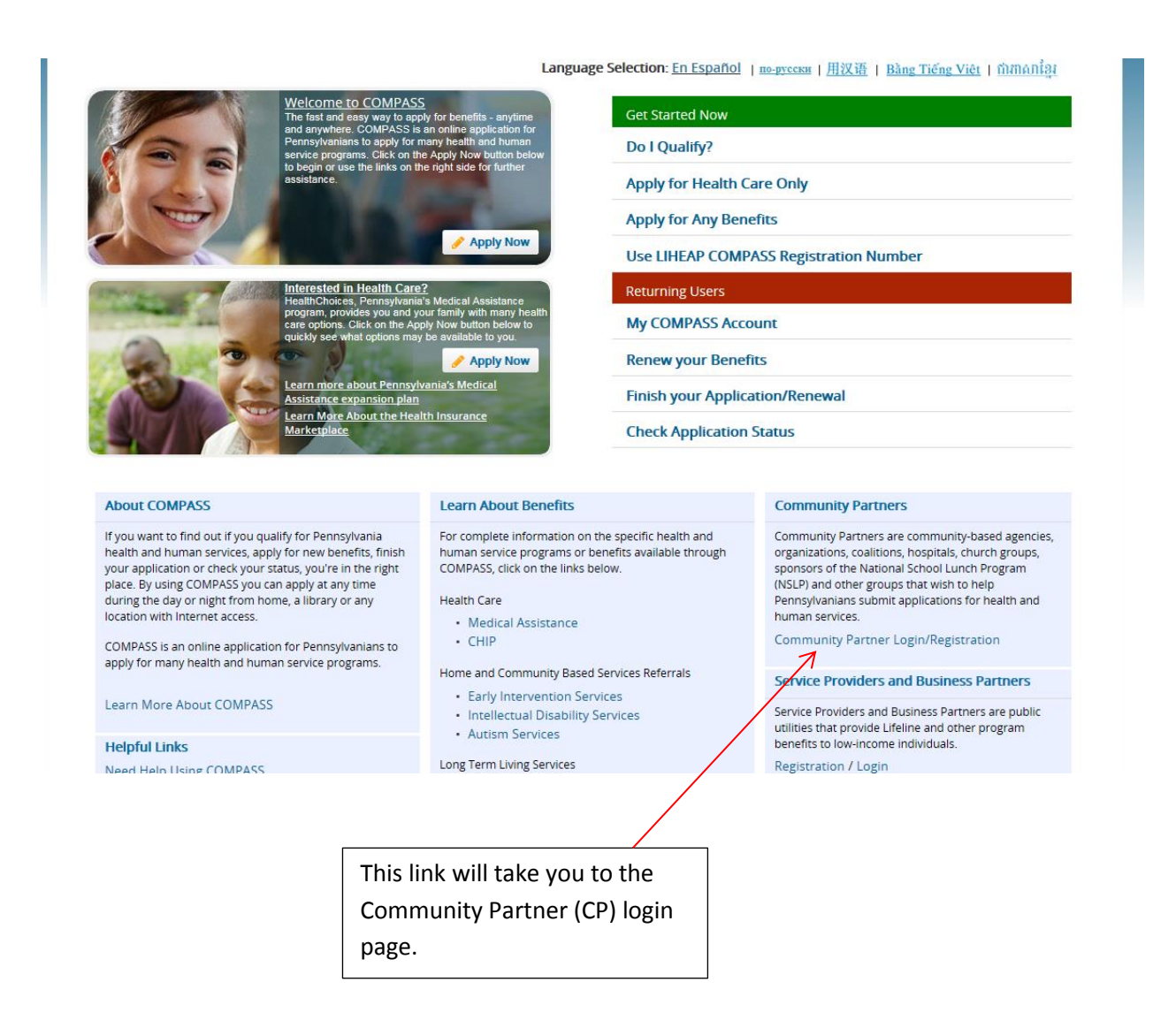

# **Community Partner Information**

## **Back to COMPASS Home Page**

### **Welcome Community Partners**

Community Partners are community-based agencies, organizations, coalitions, hospitals, church groups, sponsors of the National School Lunch Program (NSLP) and other groups that wish to help Pennsylvanians submit applications for health and human services.

### Why become a COMPASS Community Partner?

Registered COMPASS Community Partners have access to a centralized location to help them manage their applications. This location is commonly known as the Community Partner Dashboard and allows Community Partners to:

- Submit and track all applications in one location
- E-Sign applications on behalf of applicants
- Access saved and submitted applications for up to 180 days
- View statuses of submitted applications
- Submit documents electronically on behalf of applicants and recipients
- View quick reports of applications
- View detailed reports of applications through search function
- View messages from headquarters
- Access forms, links and other publications

If you are a Medical Assistance (MA) provider, and you use your MA provider number when filing the application, you will receive notices of your patient's eligibility, including their MA ID number for hilling nurnoses

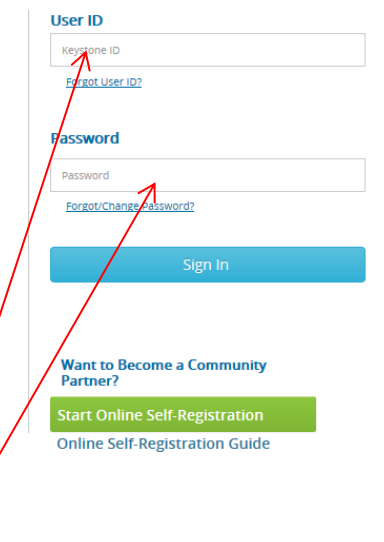

This is where the CP Delegated Administrator (DA) or user will enter their login credentials.

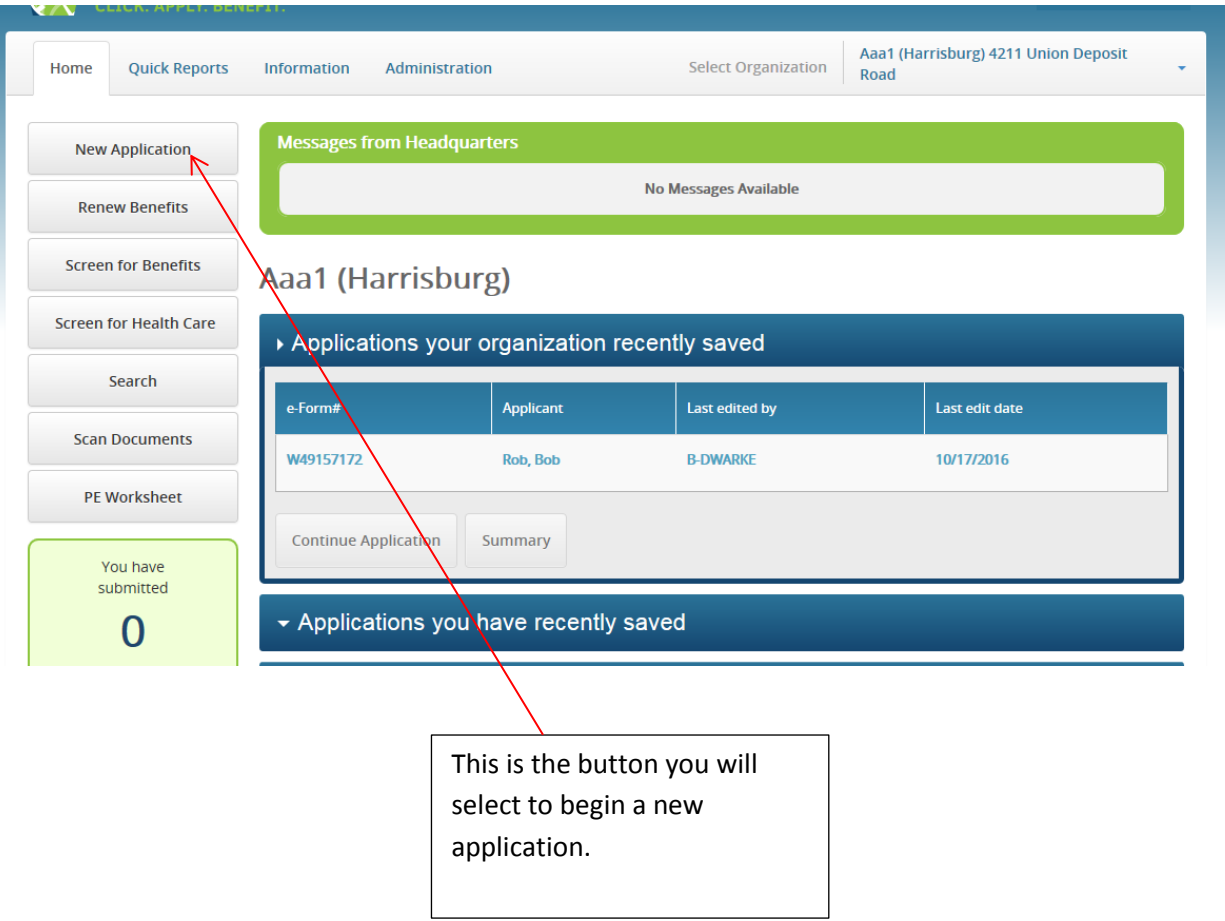

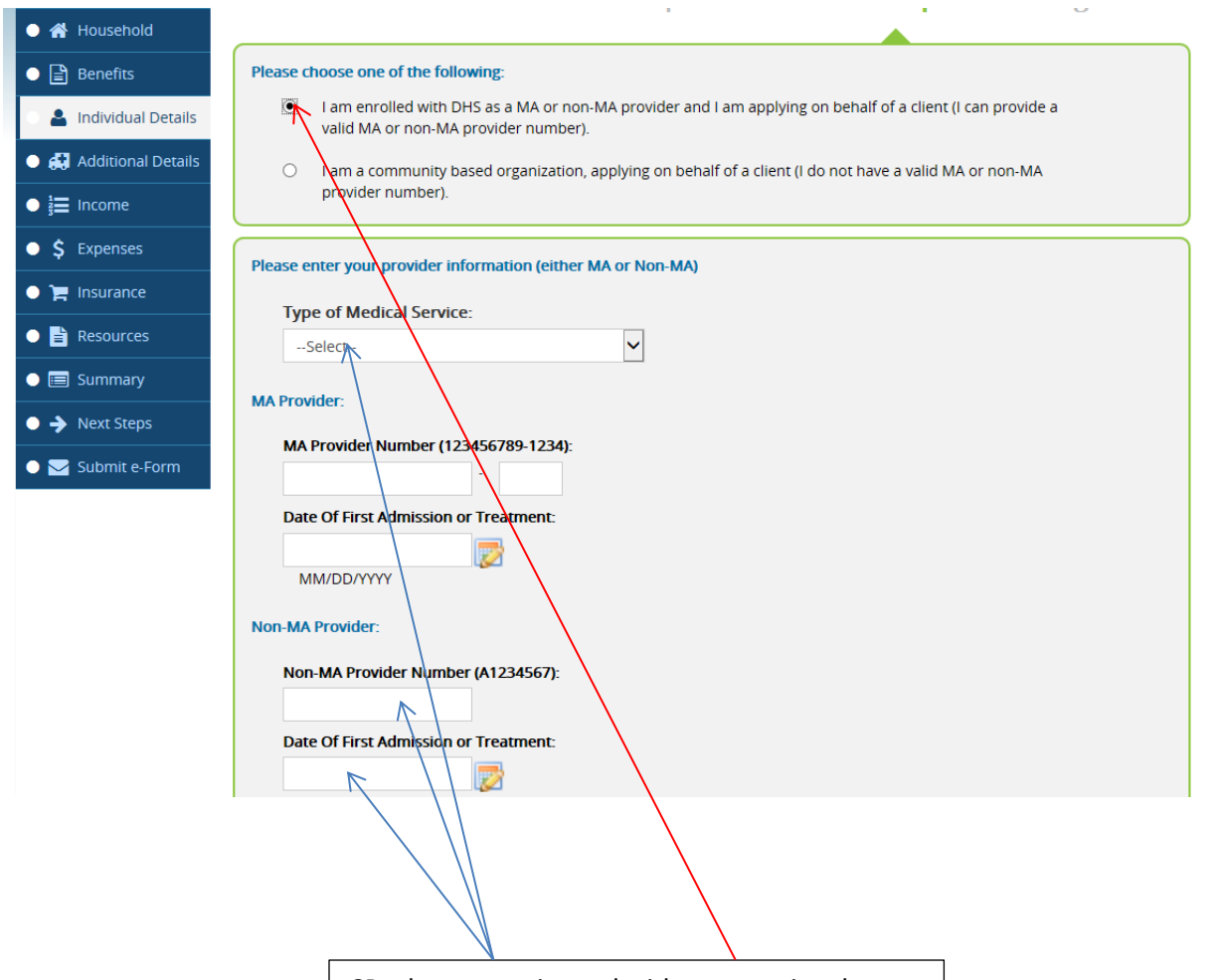

CPs that are registered with a correctional facility will choose the first radio button as shown. The CP user will then select the "Type of Medical Service" and enter their Non-MA Provider Number as well as the individual's date of first admission or treatment, if necessary.

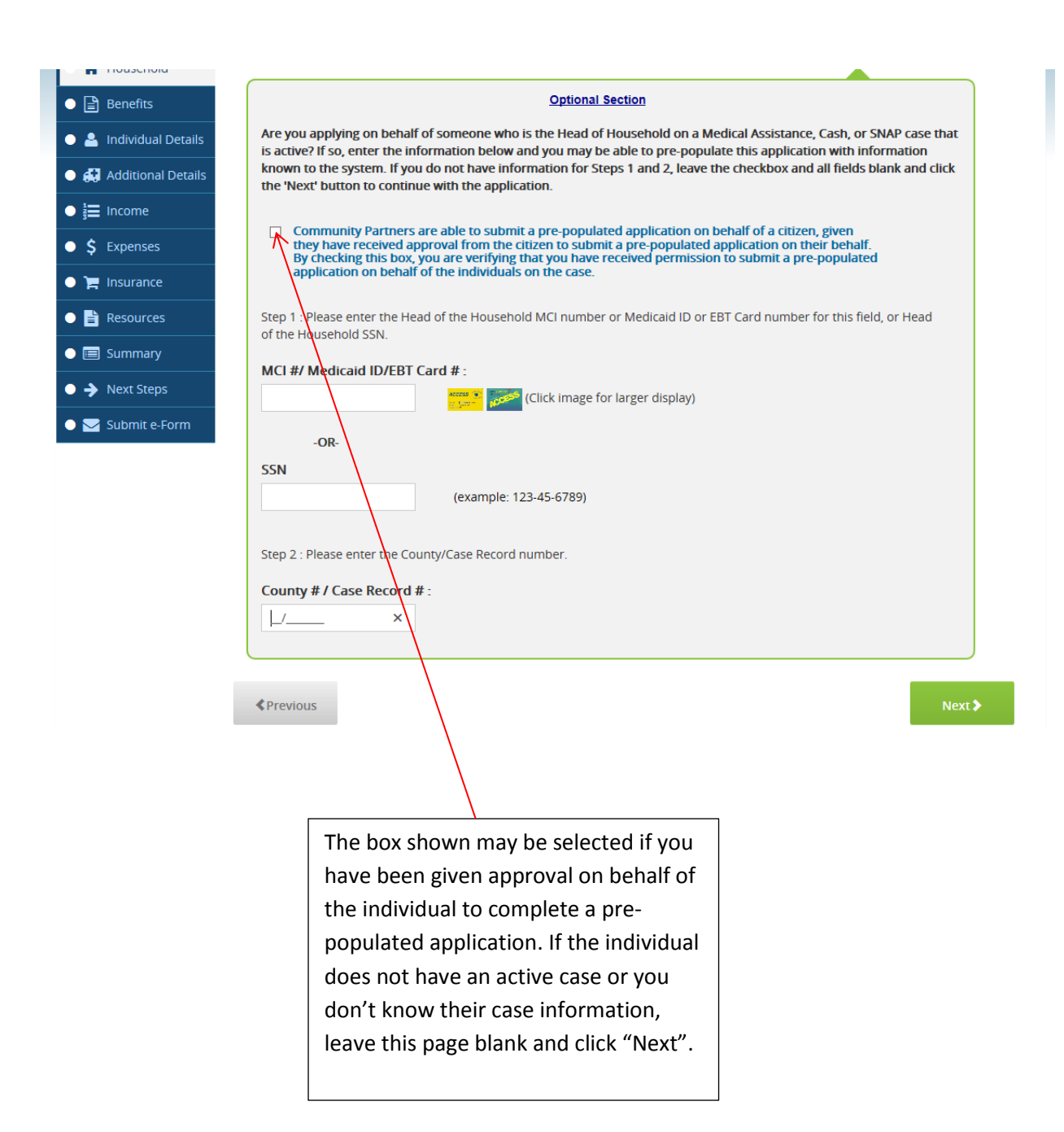

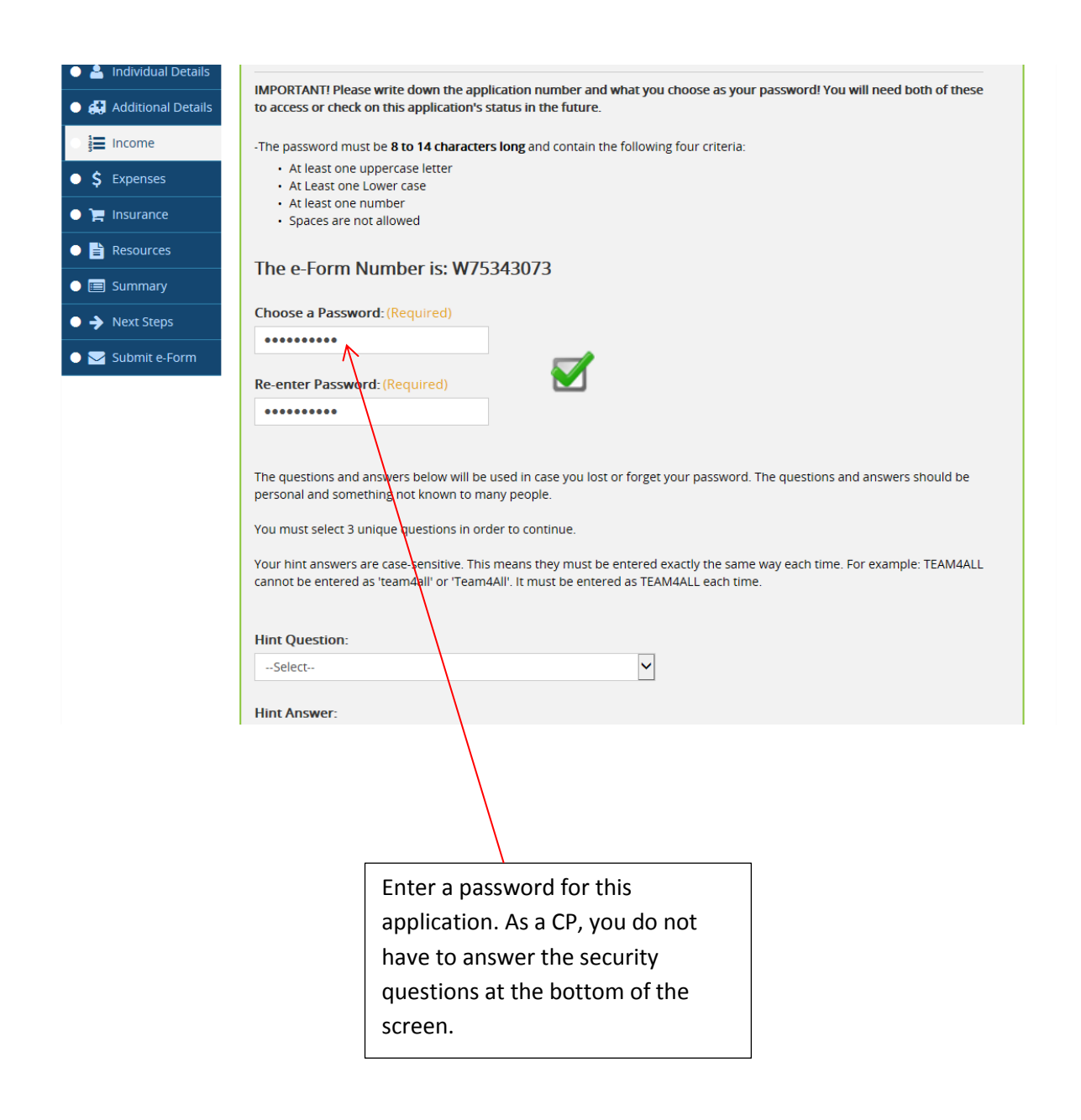

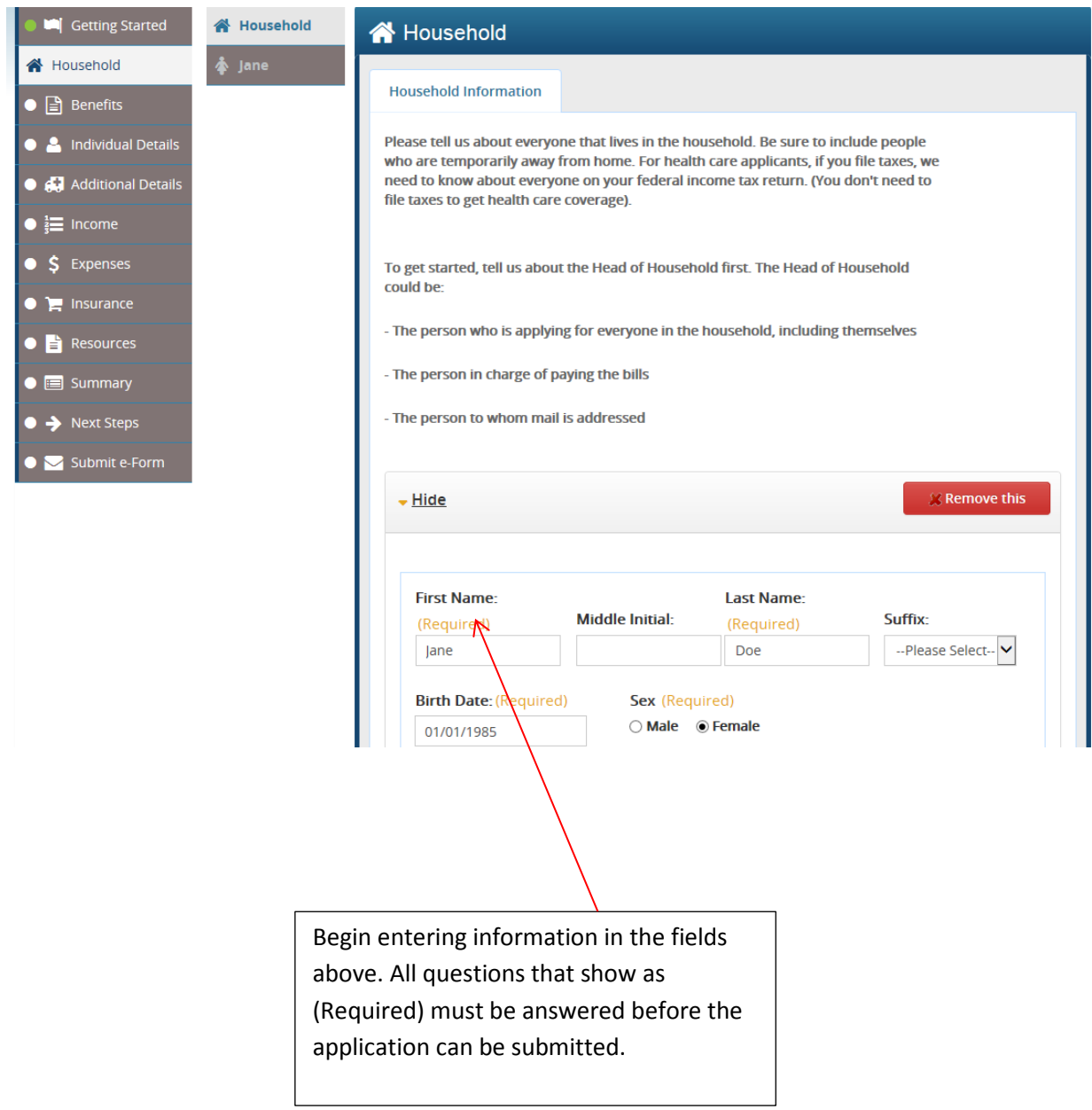

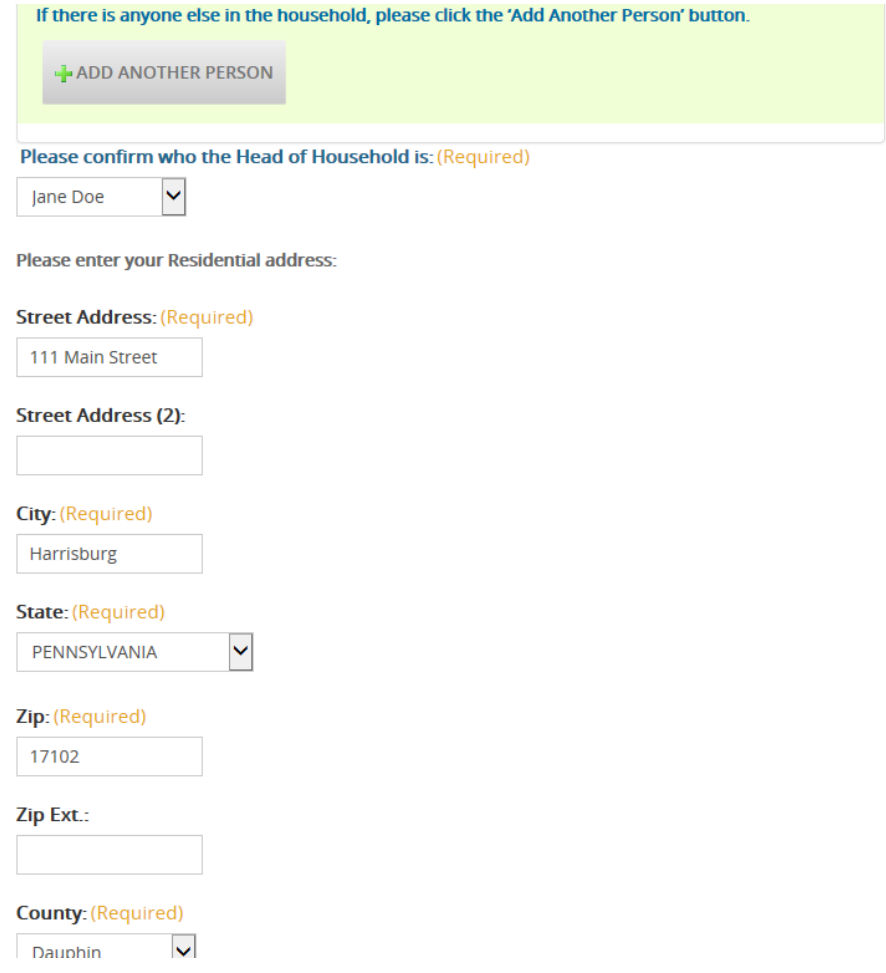

(Continued from page 7.)

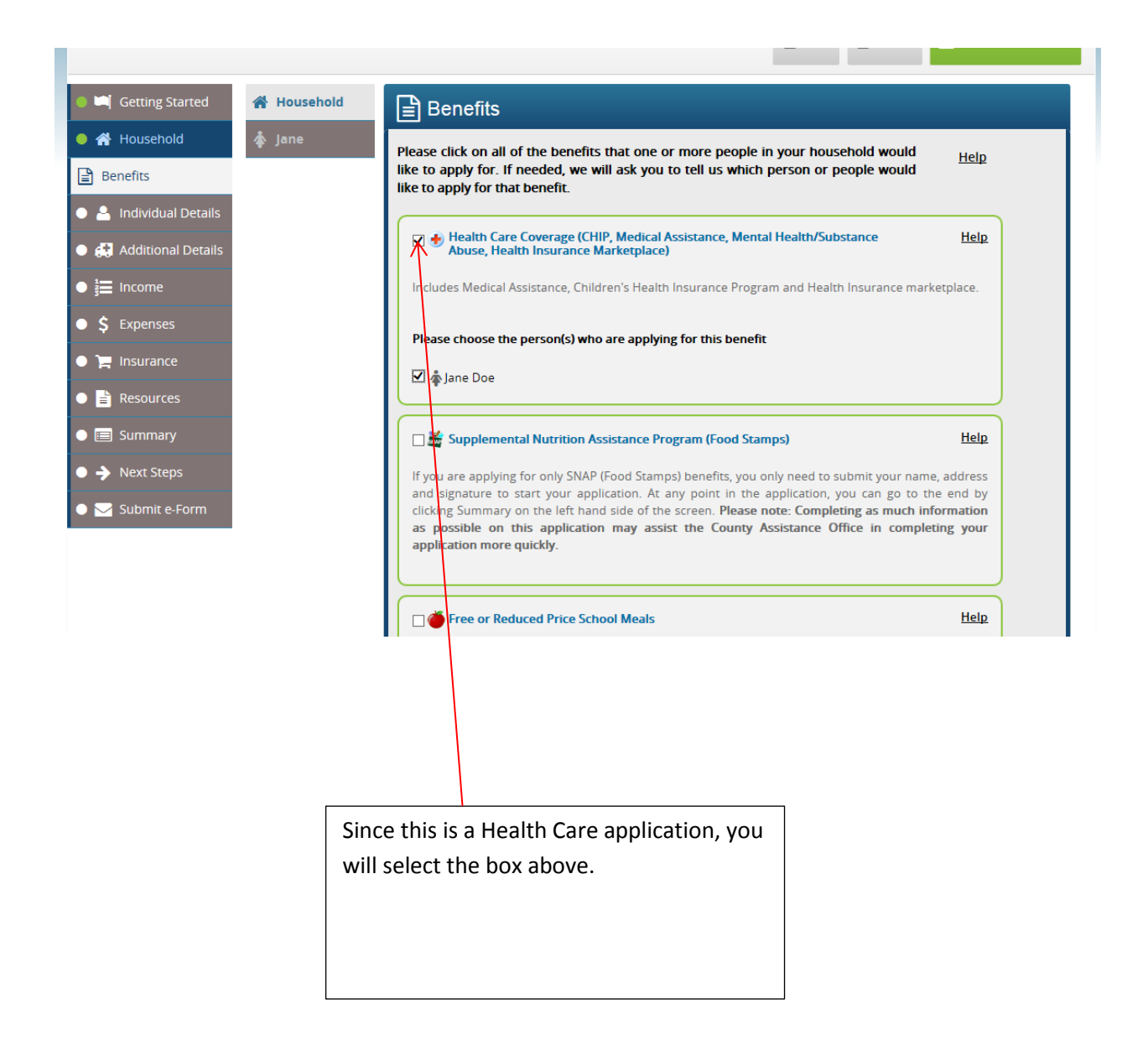

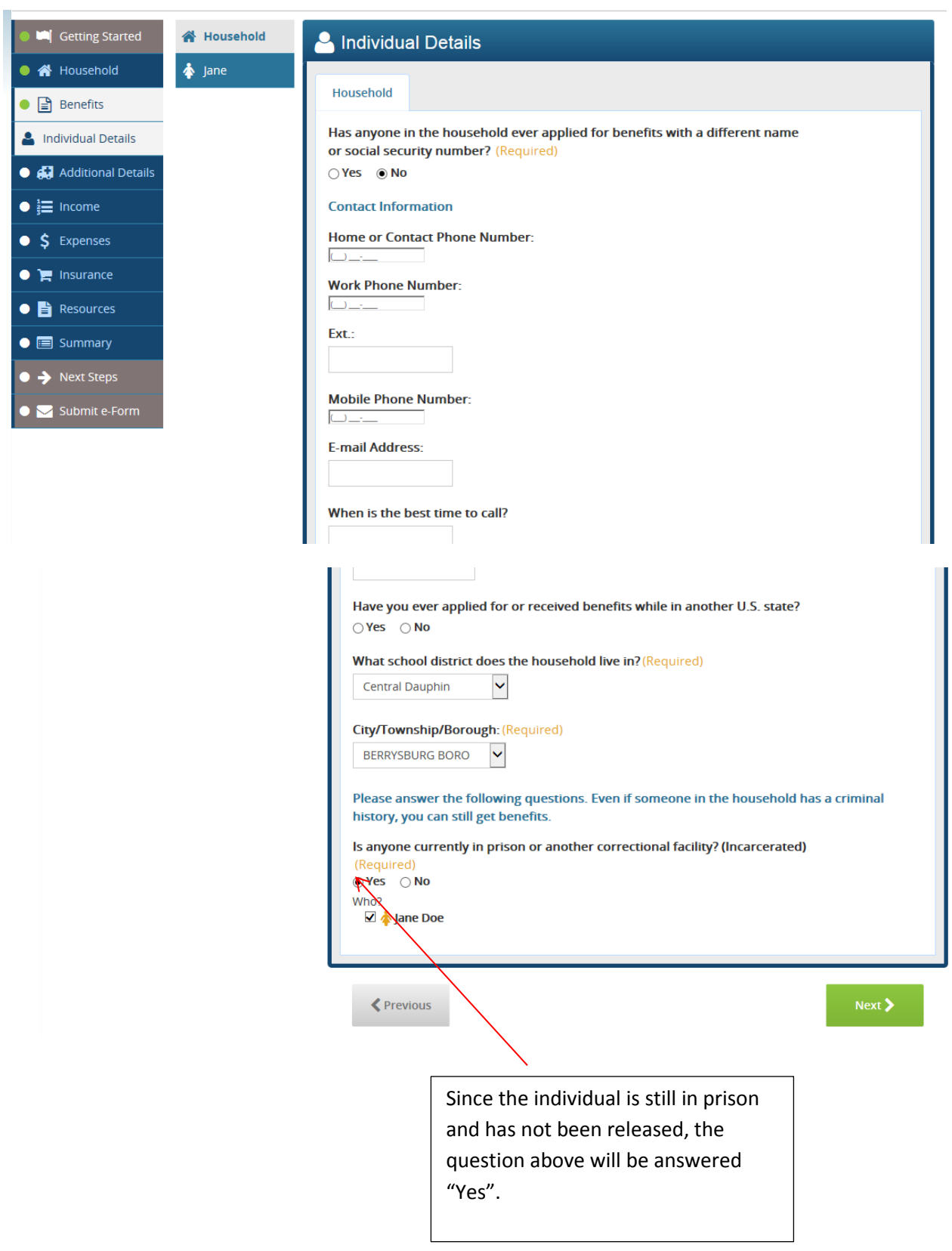

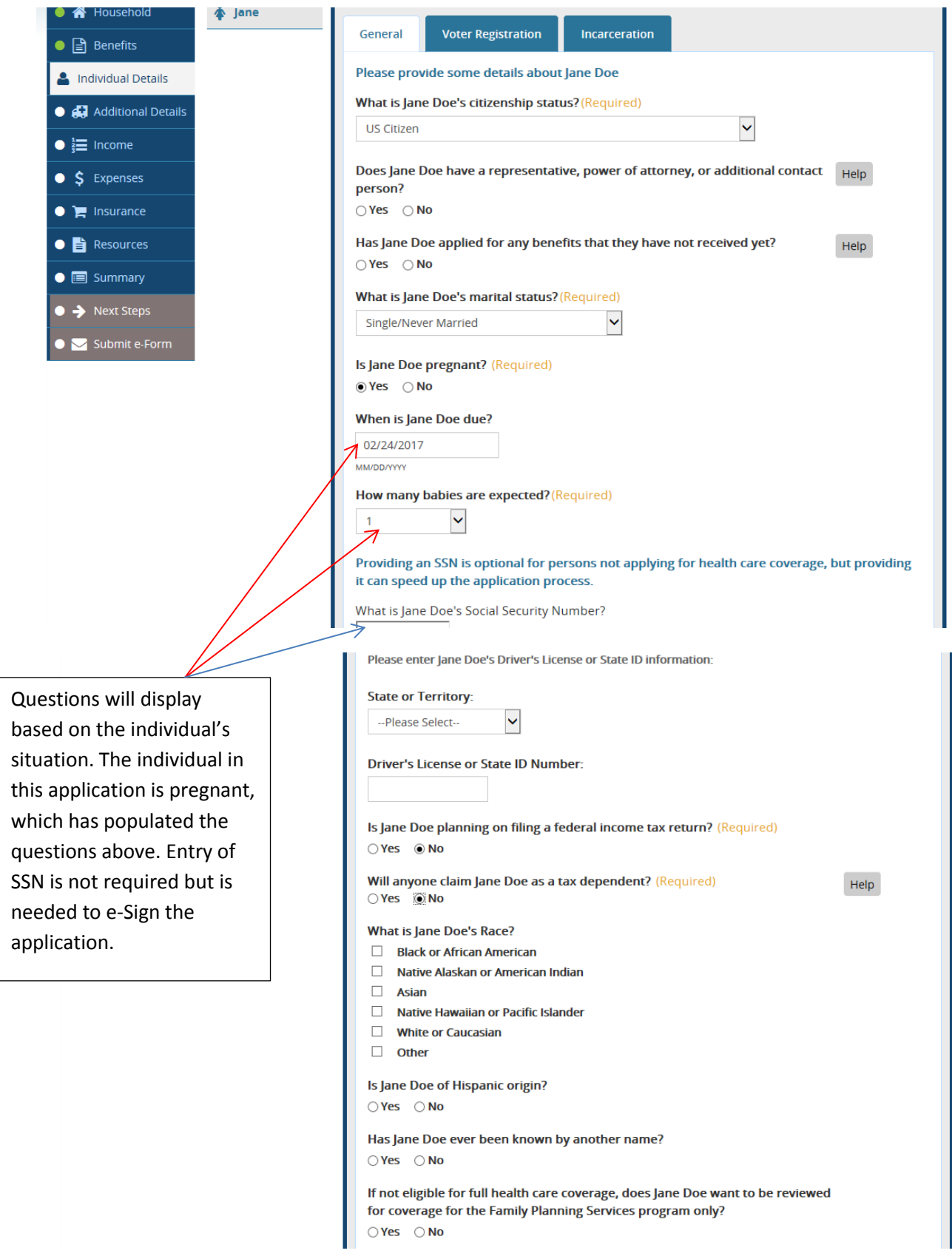

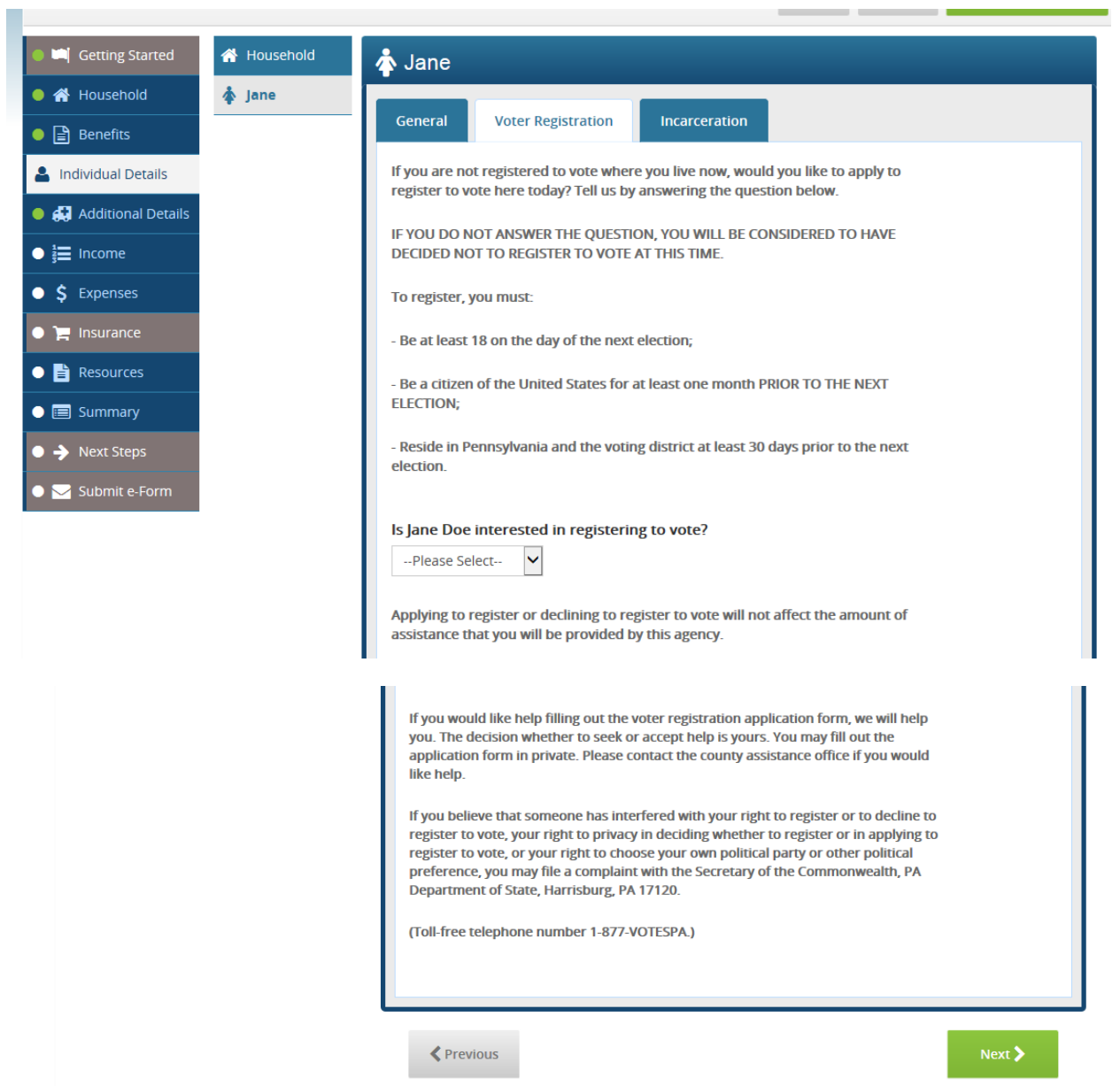

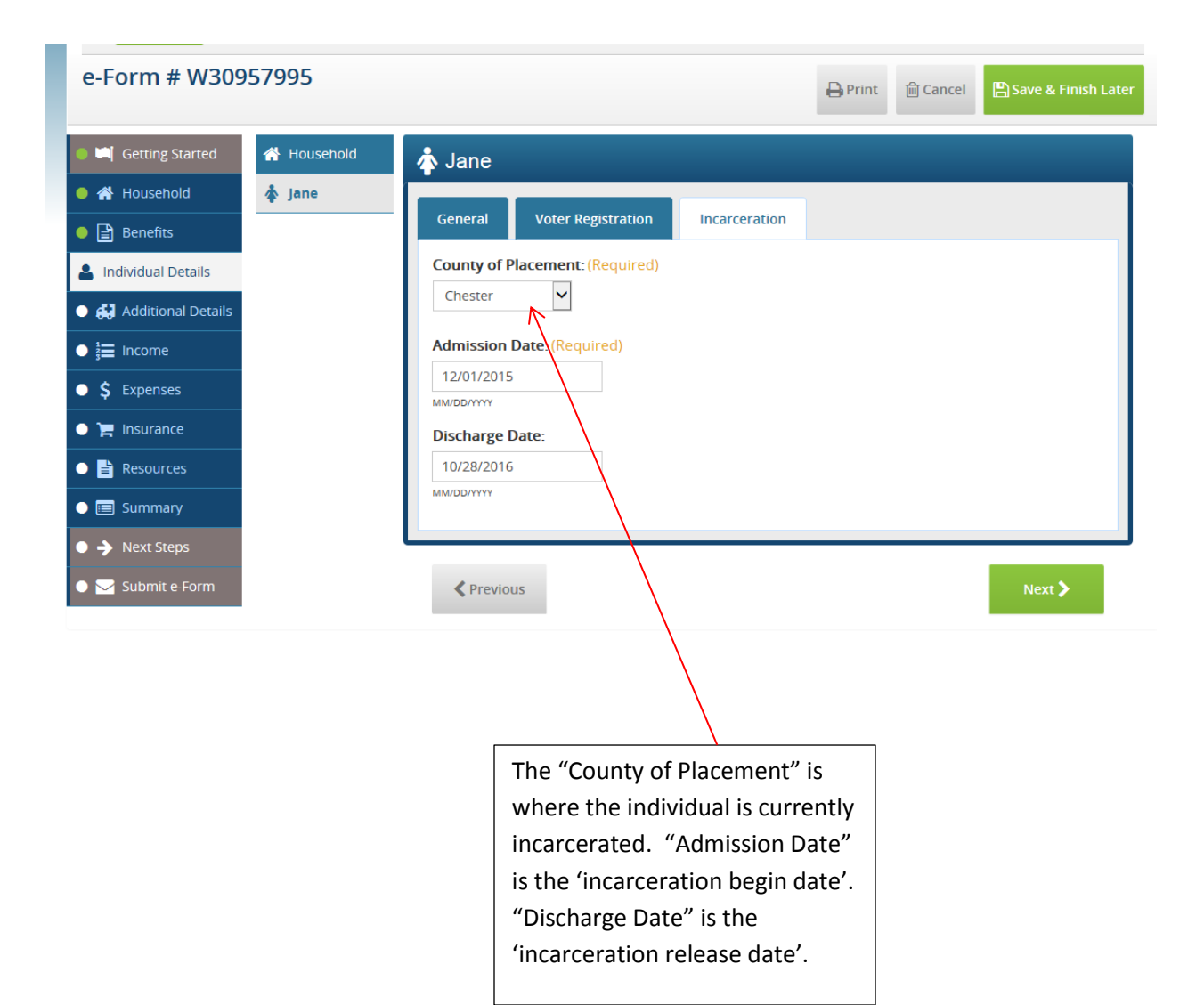

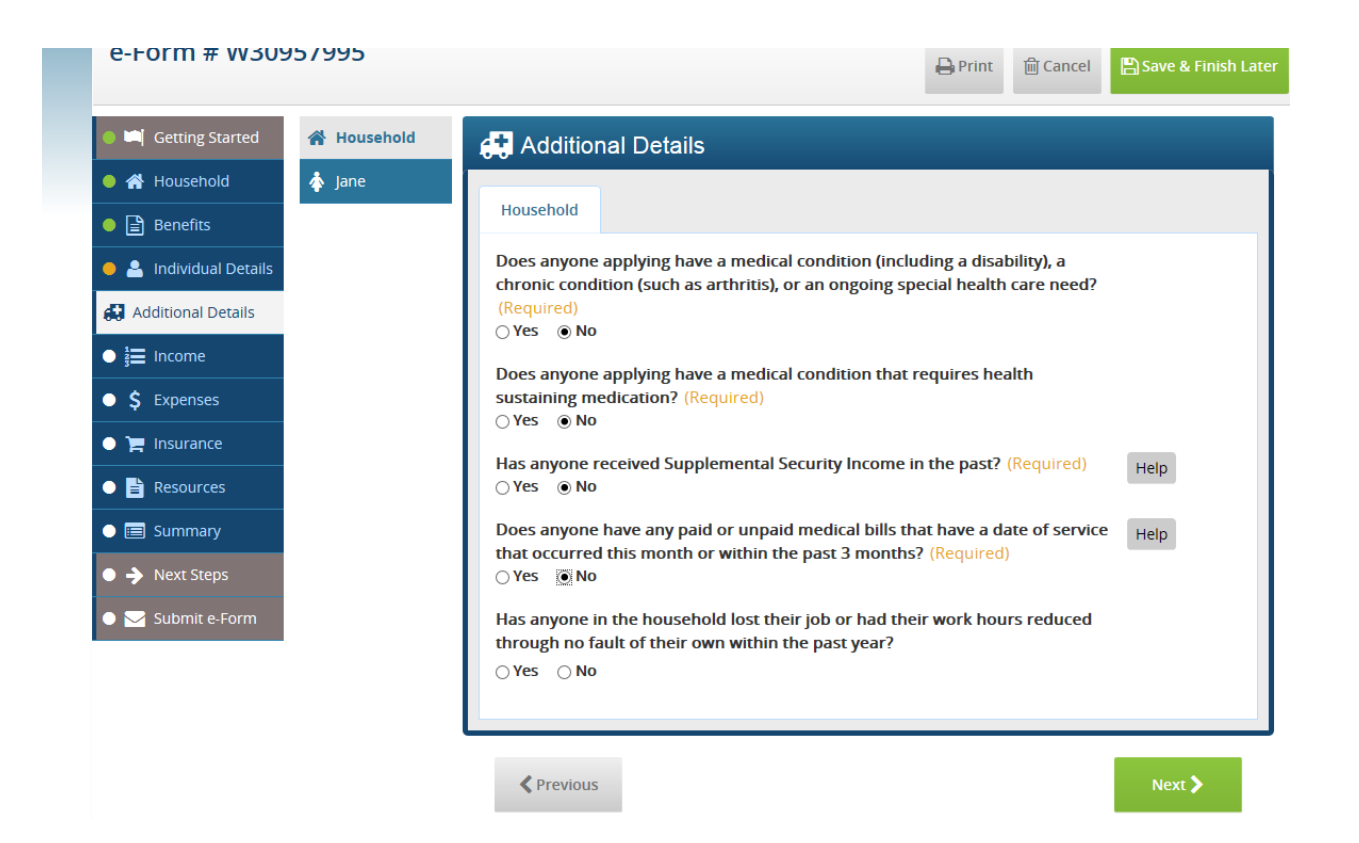

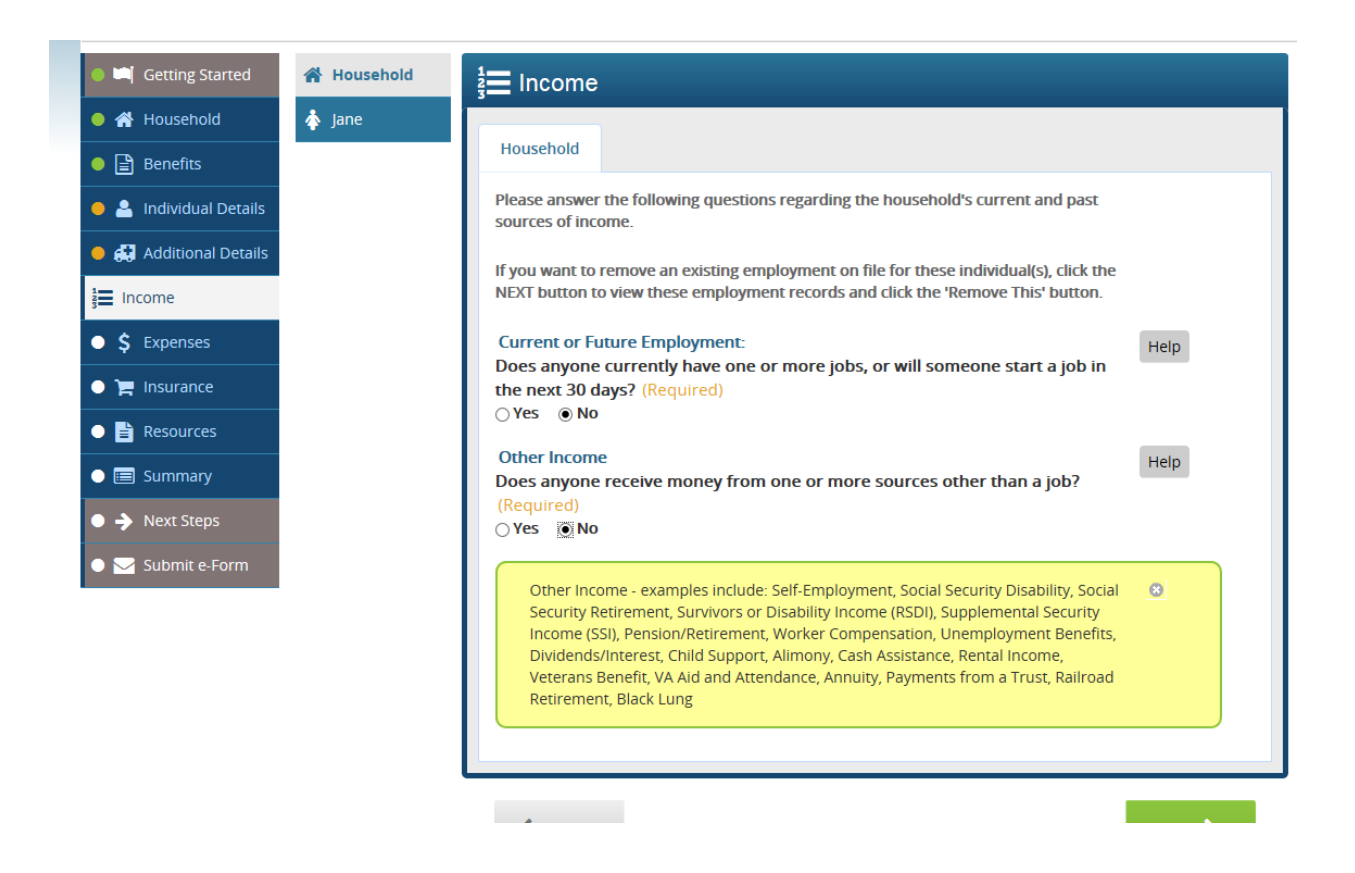

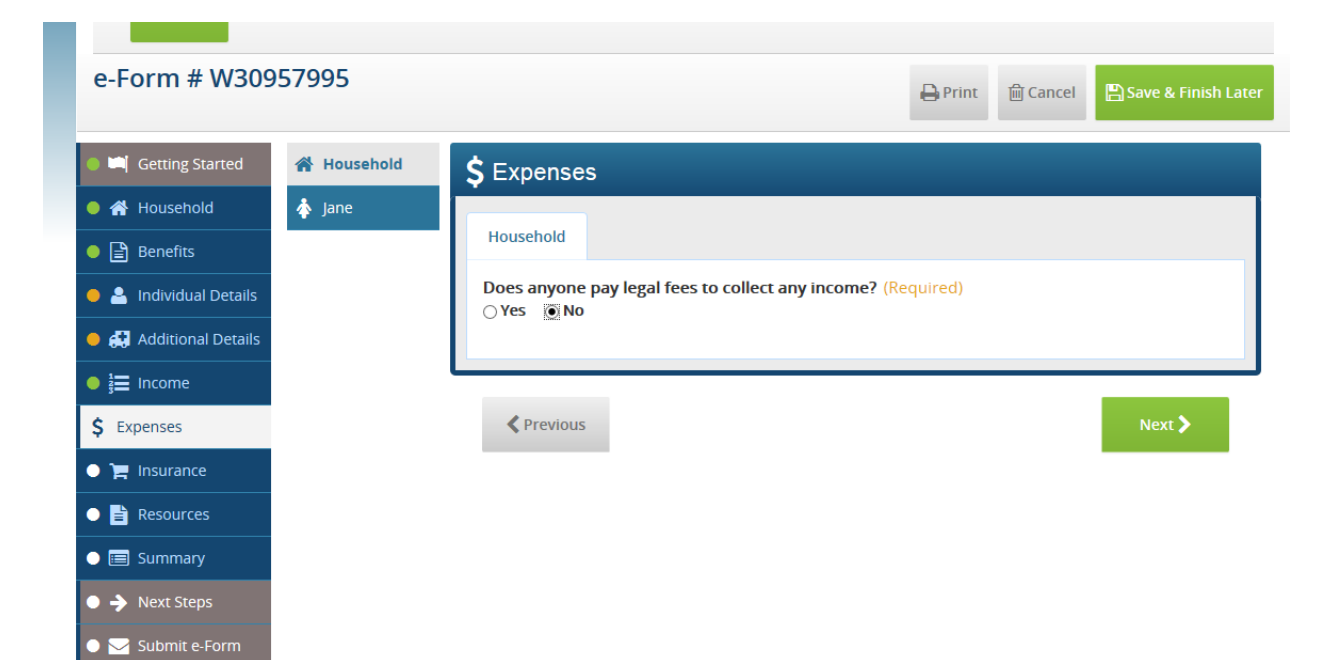

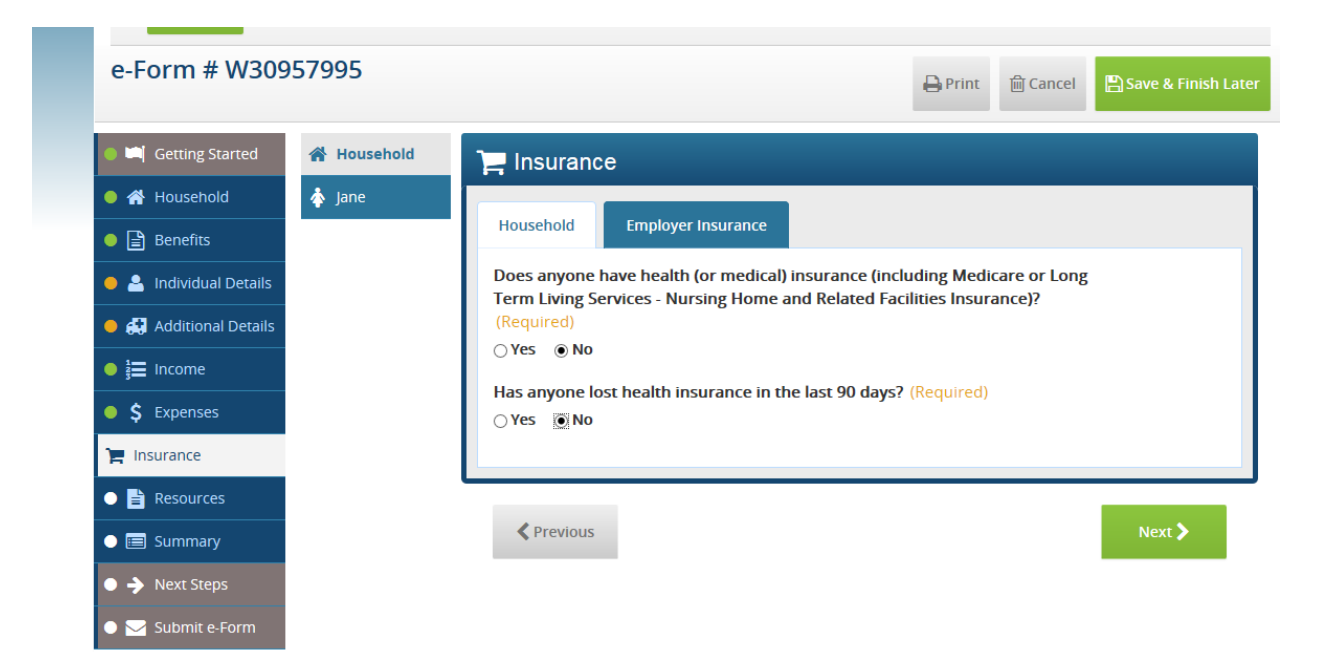

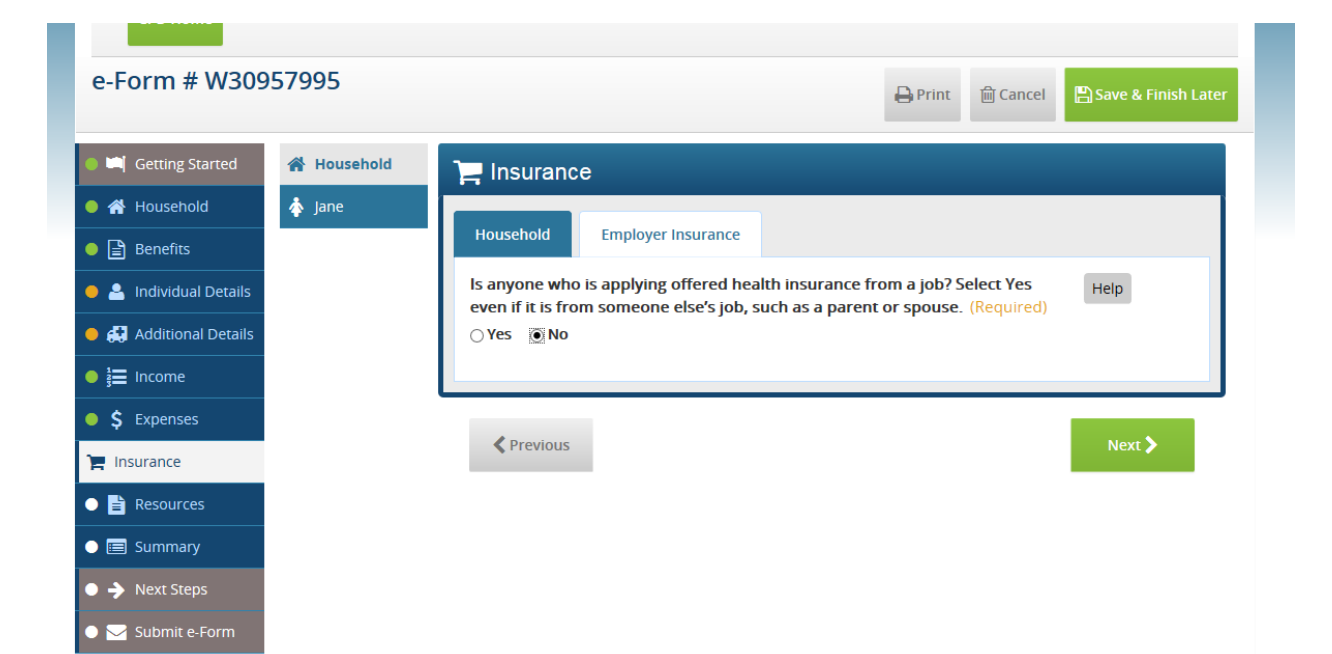

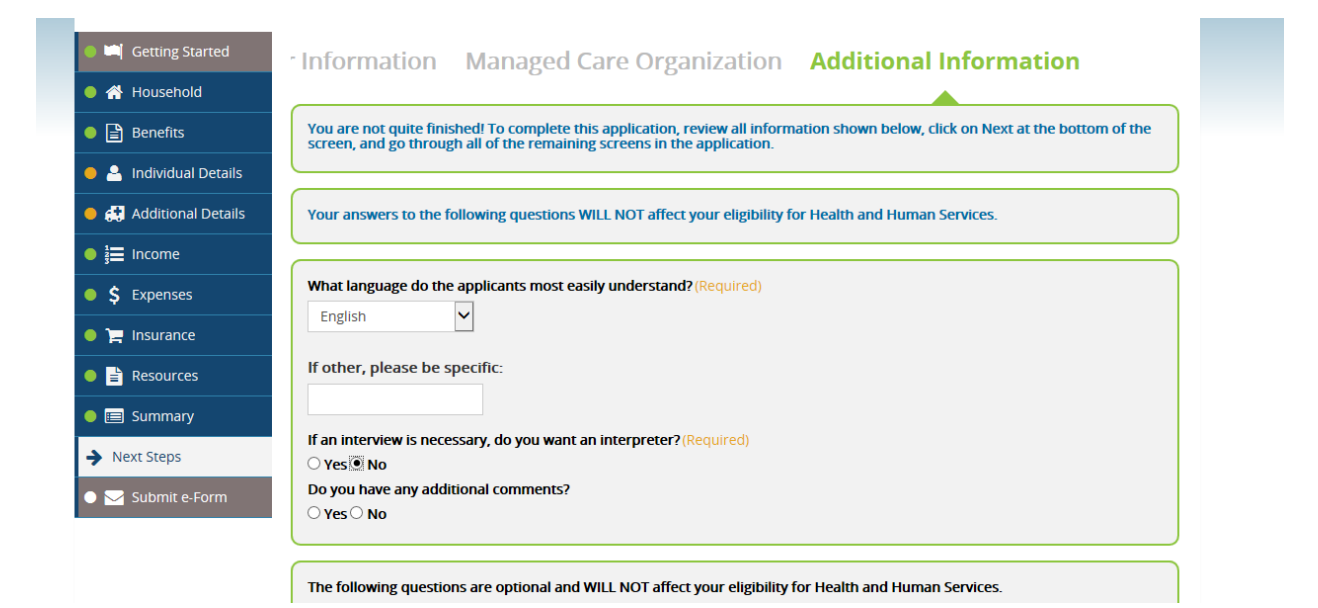

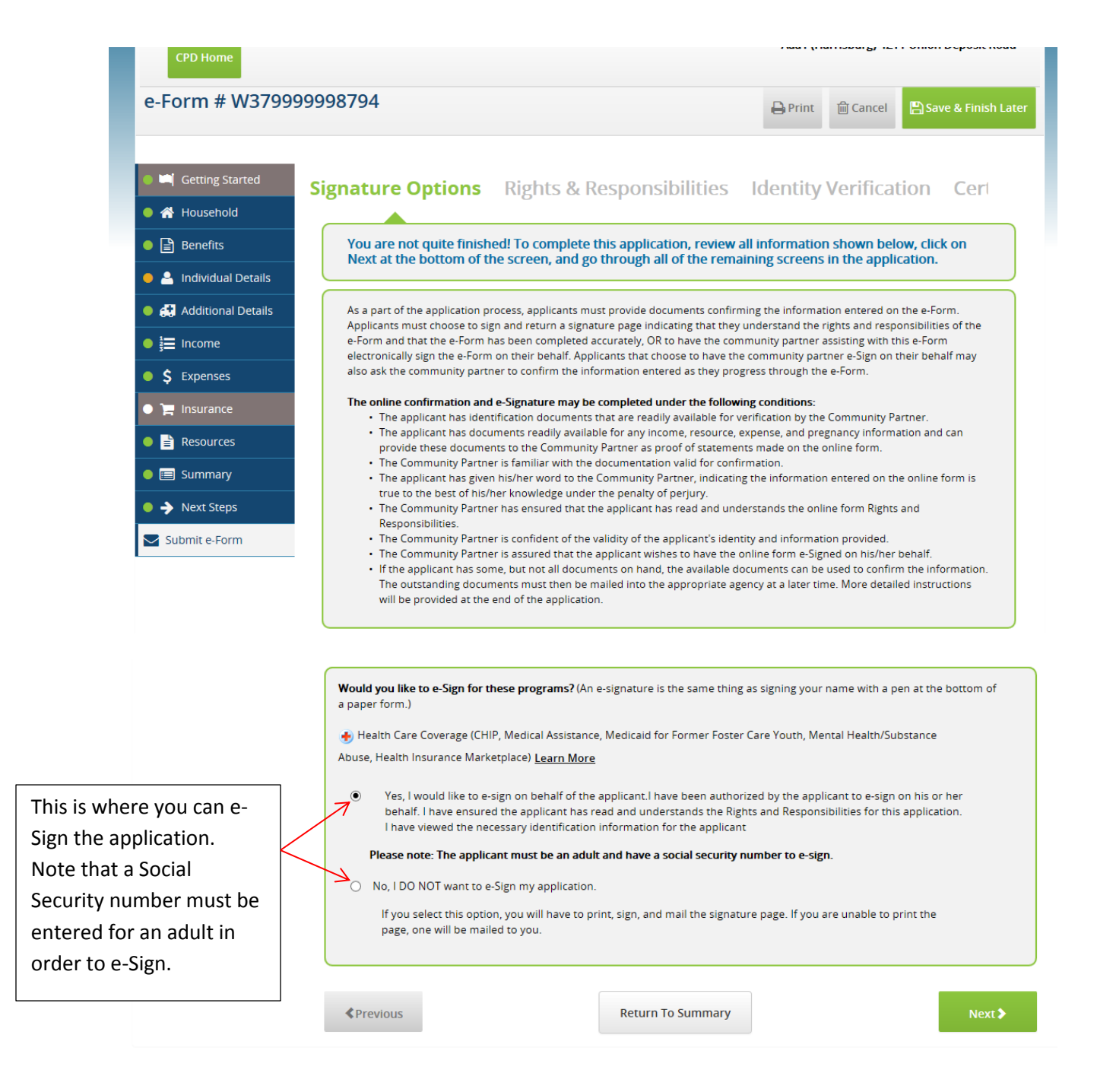

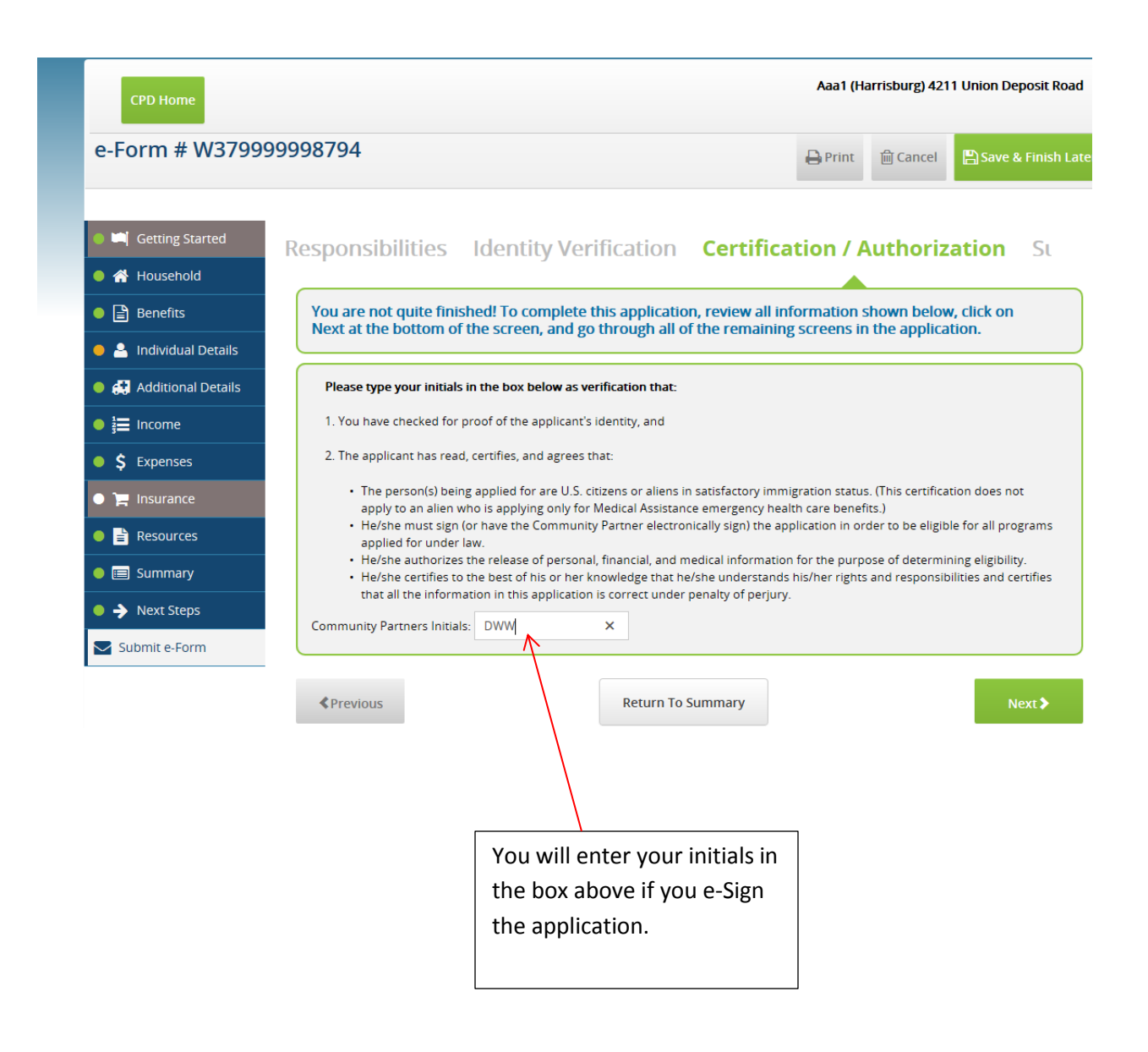

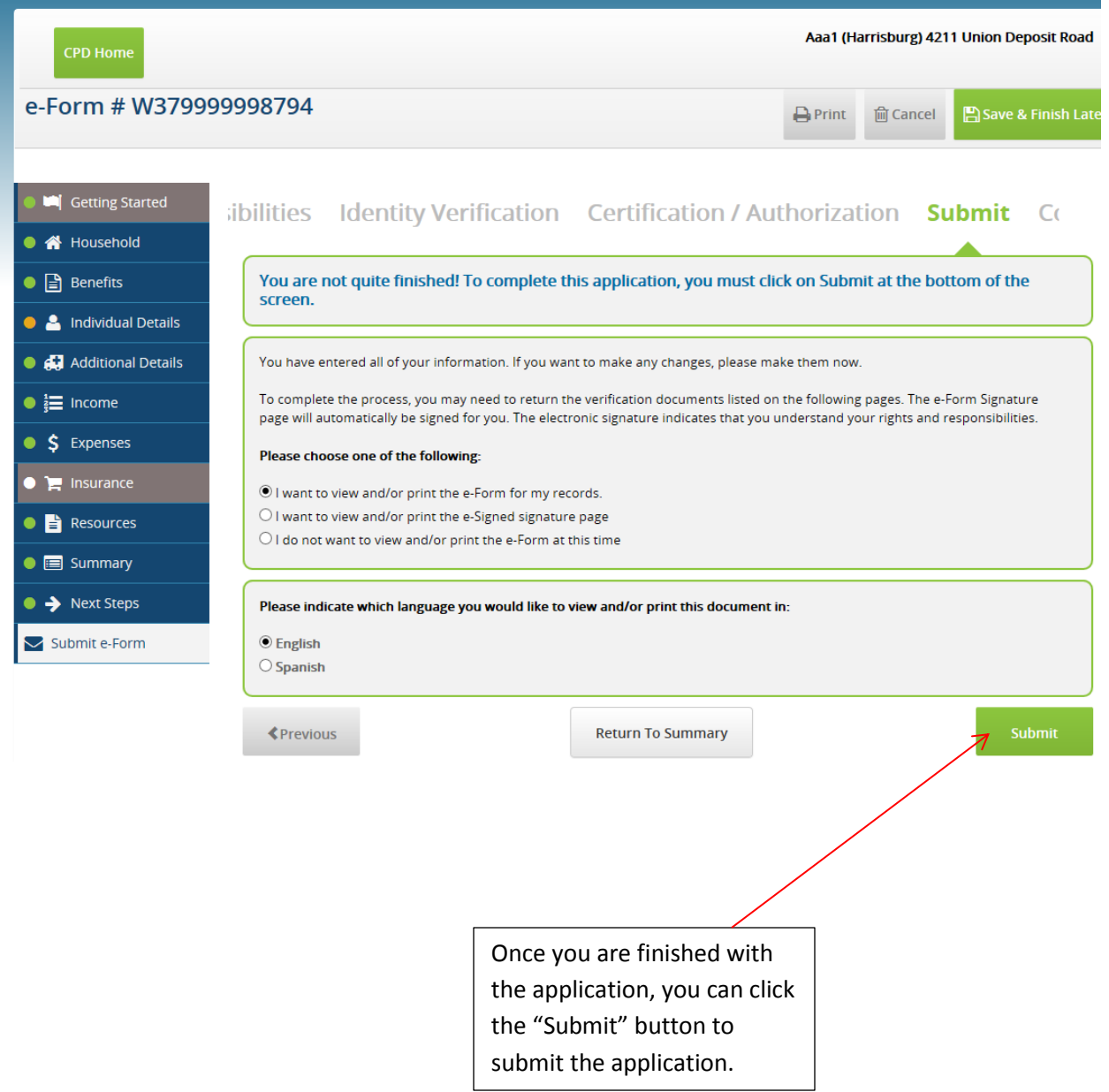

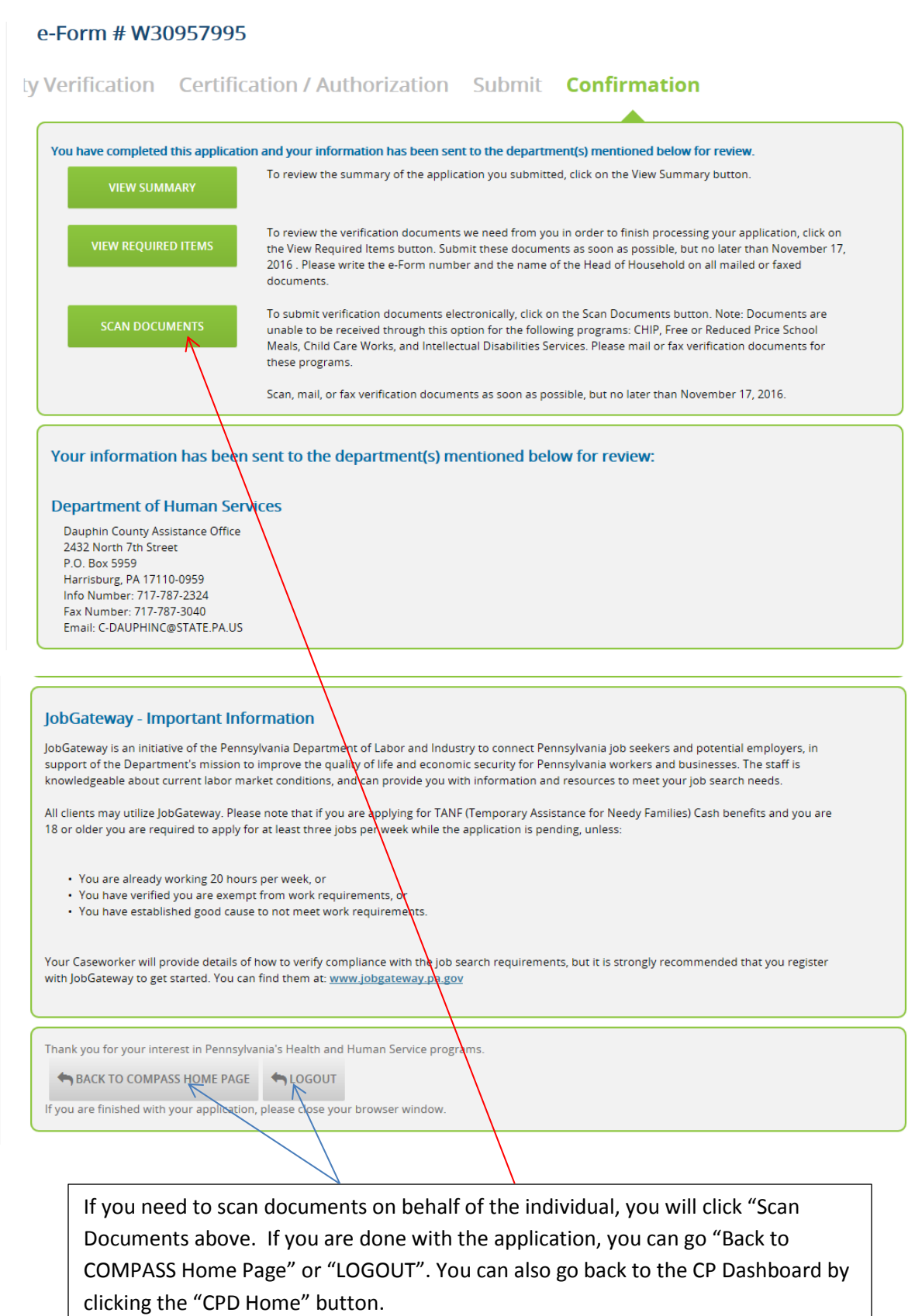